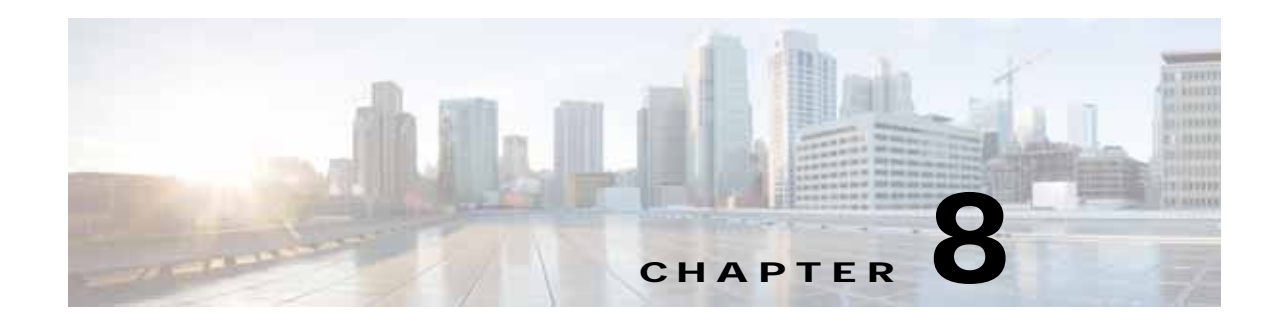

# **Troubleshooting Cisco vWAAS**

This chapter describes how to identify and resolve operating issues with Cisco vWAAS.

This chapter contains the following sections:

- **•** [Resolving Diskless Startup and Disk Failure](#page-0-0)
- **•** [Troubleshooting vWAAS Device Registration](#page-0-1)
- **•** [Verifying vWAAS Virtual Interfaces](#page-1-0)
- **•** [Troubleshooting vWAAS Networking](#page-2-0)
- **•** [Troubleshooting Undersized Alarm](#page-2-1)

## <span id="page-0-0"></span>**Resolving Diskless Startup and Disk Failure**

Under rare conditions, the vWAAS VM may boot into diskless mode if other VMs on the host VM server do not release control of system resources or the physical disks become unresponsive. The vWAAS device raises a **disk\_failure** critical alarm for disk01 and the **show disk details** EXEC command shows disk01 as Not used until replaced.

To recover from this failure, follow these steps:

**Step 1** Re-enable the disk.

vwaas# **config** vwaas(config)# **no disk disk-name disk00 shutdown force** vwaas(config)# **exit**

**Step 2** Reload vWAAS.

 $\mathbf I$ 

vwaas# **reload**

### <span id="page-0-1"></span>**Troubleshooting vWAAS Device Registration**

You must register each vWAAS device with the WAAS CM. If a vWAAS device is not registered with the WAAS CM, the **Not registered alarm** is displayed when you use the **show alarms** command.

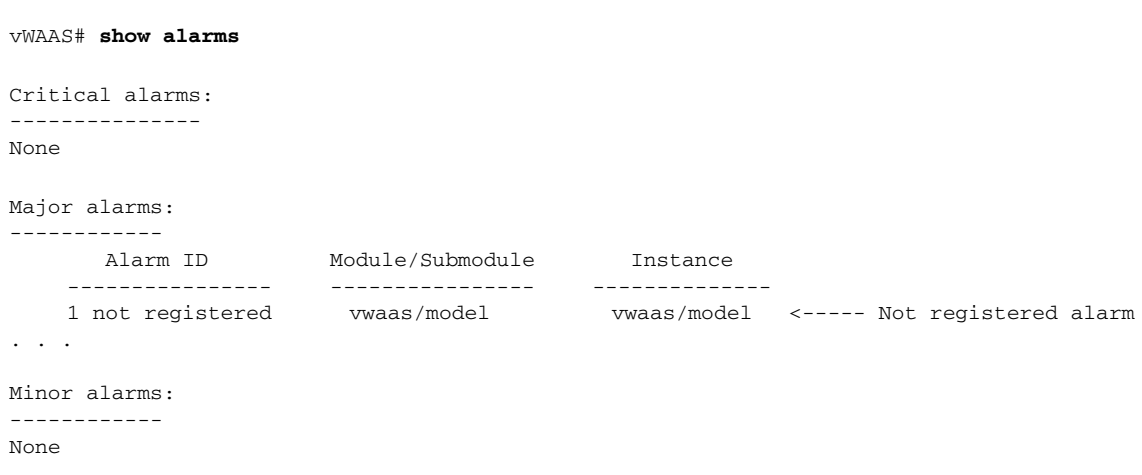

*Figure 8-1 Display for show alarms Command: Not Registered Alarm*

### <span id="page-1-0"></span>**Verifying vWAAS Virtual Interfaces**

Two virtual interfaces are available on vWAAS devices, the WAAS CM and the CLI:

To show vWAAS virtual interfaces on the WAAS CM, choose *Device* **> Configure > Network > Network Interfaces** to display the screen shown in [Figure 8-2](#page-1-1).

<span id="page-1-1"></span>*Figure 8-2 Network Interfaces for Device Window*

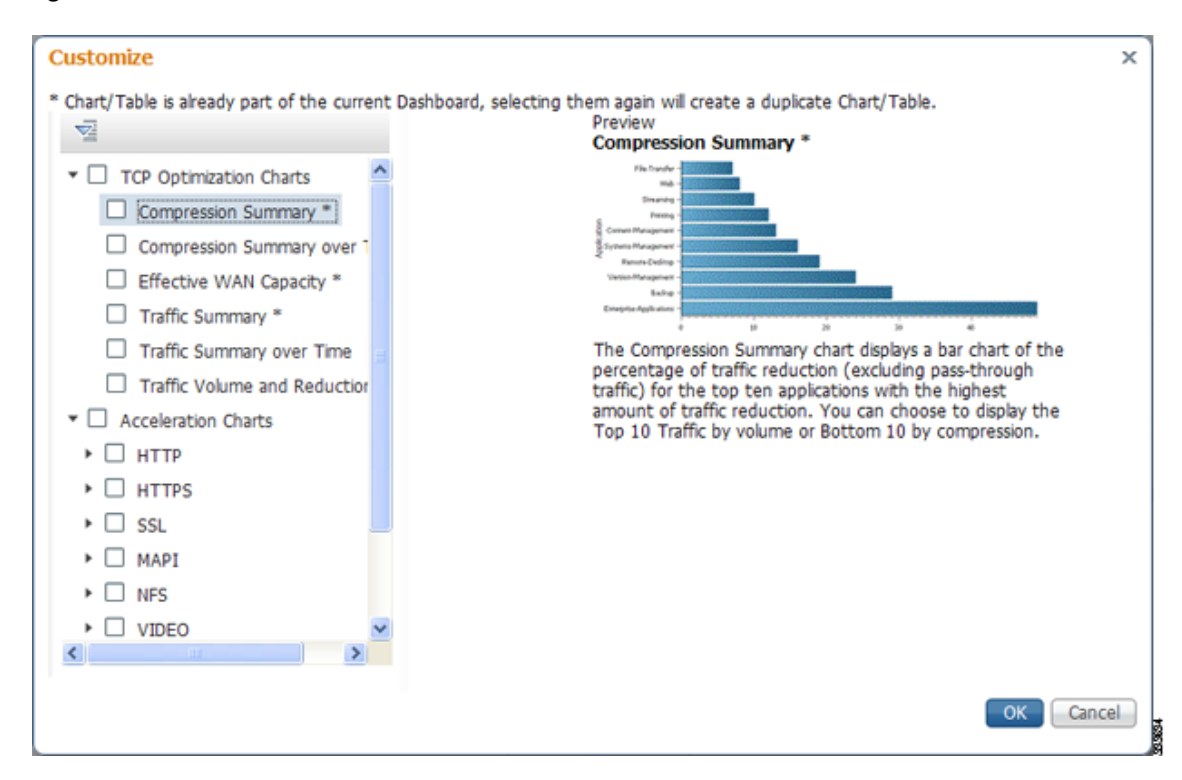

For the CLI, use the **show running-config interface** command to display the virtual interfaces. For additional details on the virtual interfaces, use the **show interface virtual 1/0** command or the **show interface virtual 2/0** command.

#### <span id="page-2-0"></span>**Troubleshooting vWAAS Networking**

If you see no connections on the vWAAS device, use VMware VSphere Client to view the networking configuration and to check if the vWAAS device is connected to the correct vSwitch.

To use the VSphere Client to trace vWAAS connectivity from the device page, follow these steps:

- **Step 1** Identify which network label the network adapter is connected to.
- **Step 2** Determine the virtual switch that this network is connected to.
- **Step 3** Determine the physical NIC that is a member of this virtual switch.
- **Step 4** Verify that the configuration is correct.
- **Step 5** Verify that the virtual switch settings are correctly configured to reach the network.
- **Step 6** Verify the following on the vWAAS device: configured IP address, netmask, default gateway, and primary interface. For more information on these parameters, see [Verifying vWAAS Virtual Interfaces.](#page-1-0)
- **Step 7** From the vWAAS device, ping the default gateway and WAAS CM to verify that they are reachable.

### <span id="page-2-1"></span>**Troubleshooting Undersized Alarm**

I

If the proper memory and hard disk resources are not allocated to the vWAAS device, the Undersized alarm is displayed when you use the **show alarms** command. [Figure 8-3](#page-2-2) shows sample output for the **show alarms** command for the Undersized alarm.

vWAAS# **show alarms** Critical alarms: --------------- None Major alarms: ------------ Alarm ID ------------- 1 undersized . . . Minor alarms: ------------ None Module/Submodule --------------- vwaas/model Instance ------------- memory <----- Undersized alarm

<span id="page-2-2"></span>*Figure 8-3 Sample Output for show alarms Command: Undersized Alarm*

[Table 8-1](#page-3-0) describes the fields in the **show alarms** command output.

 $\mathsf I$ 

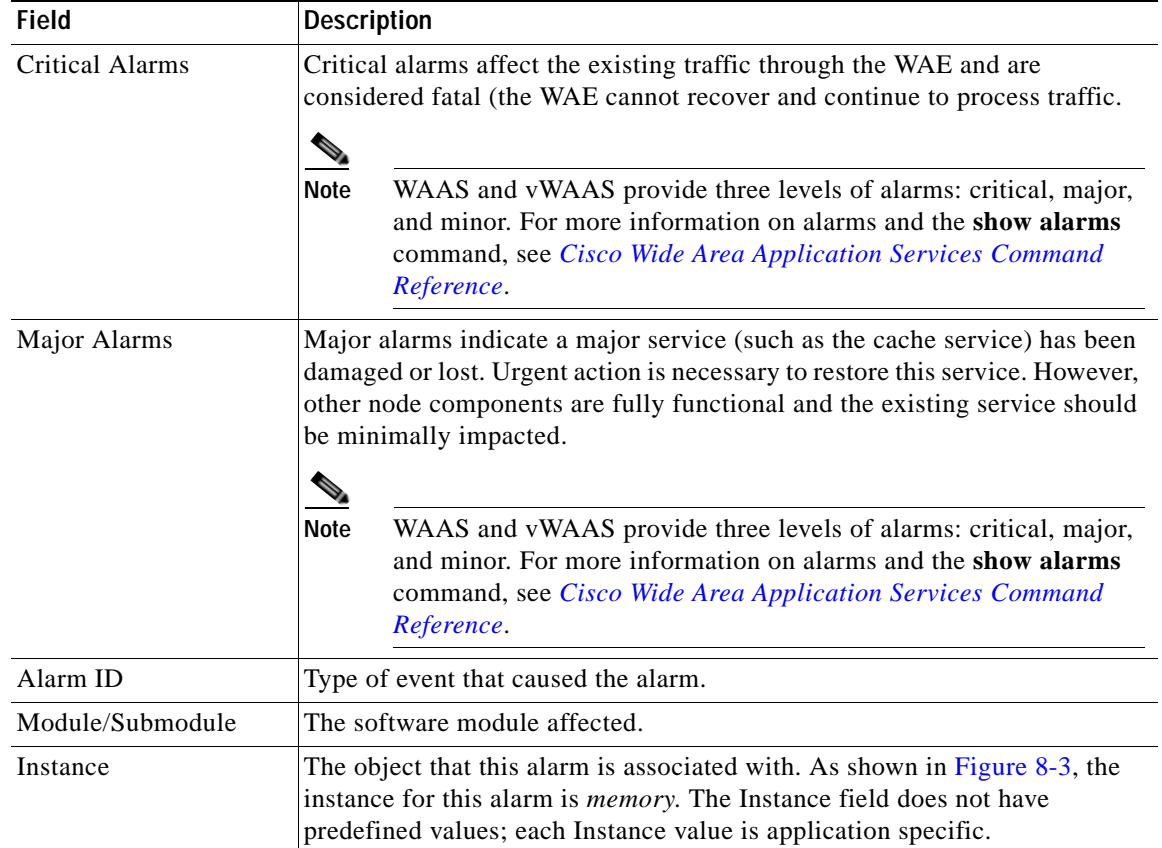

#### <span id="page-3-0"></span>*Table 8-1 Field Descriptions for the show alarms Command*

You will not see this alarm if you are using valid OVA files to deploy vWAAS. If the alarm shown in x is displayed, delete the vWAAS VM and redeploy the vWAAS VM using a valid OVA file.